#### **CURSO DE HTML, CSS Y JAVASCRIPT**

## **EJERCICIO**

# IMÁGENES EN HTML Global

Experiencia y Conocimiento para tu vida

#### **CURSO DE HTML, CSS Y JAVASCRIPT**

#### **OBJETIVO DEL EJERCICIO**

Poner en práctica el concepto de imágenes en HTML. Al finalizar deberemos observar lo siguiente:

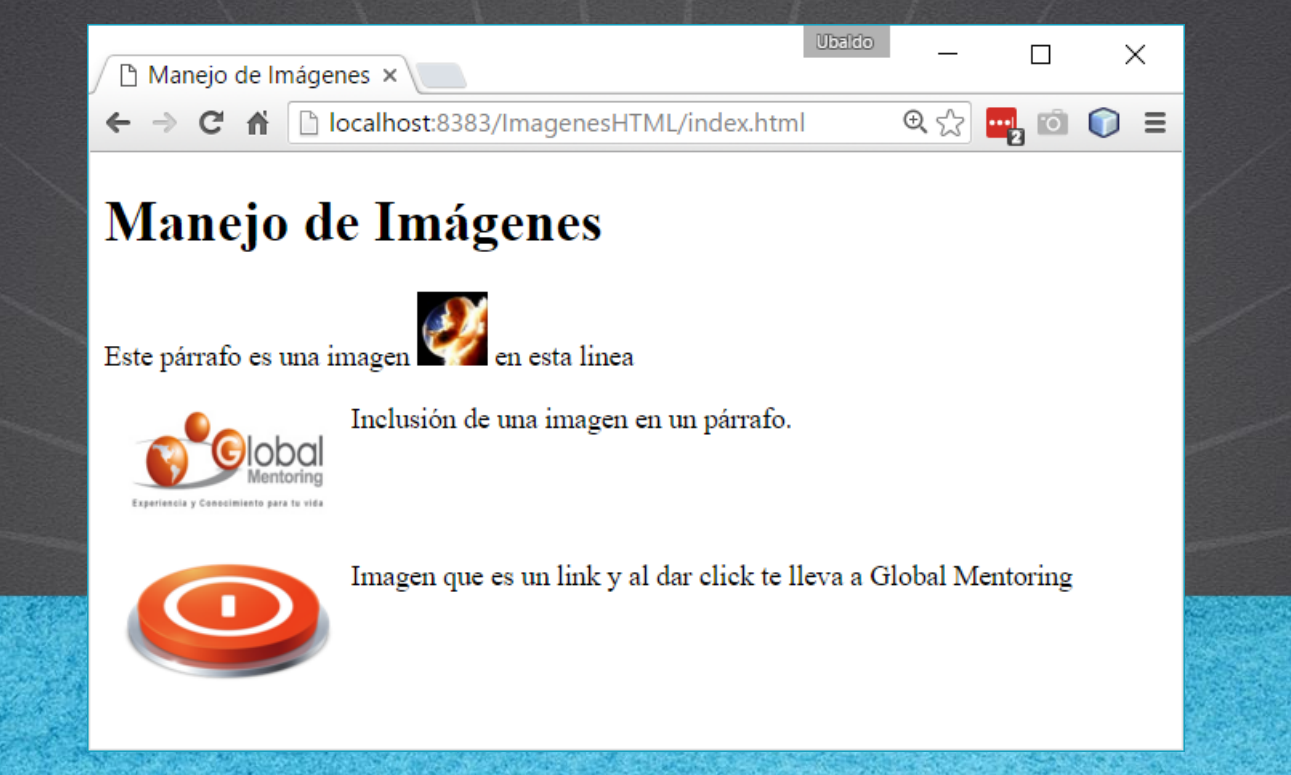

### PASO 1. CREACIÓN DEL PROYECTO

#### Vamos a crear el proyecto:

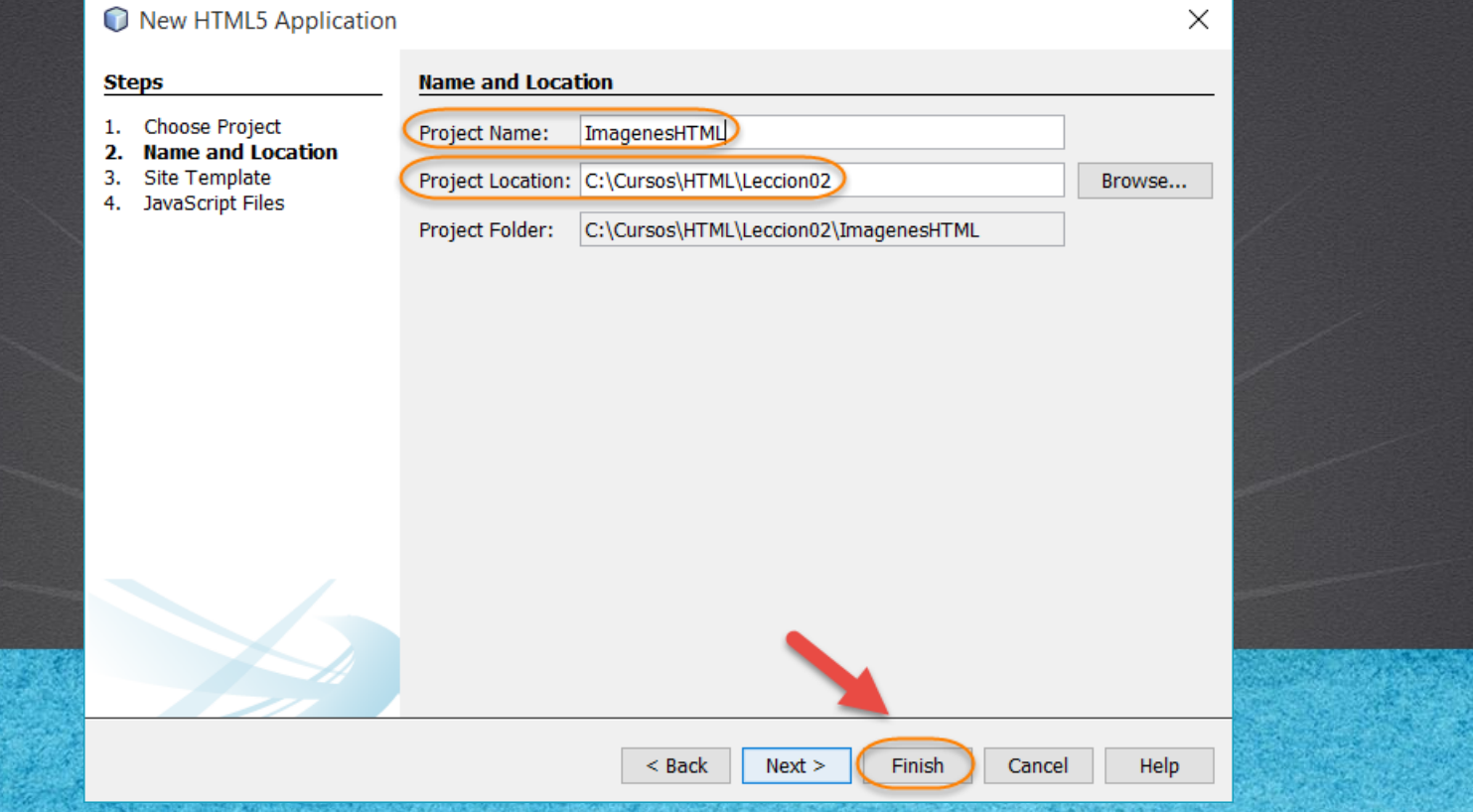

## **PASO 2. MODIFICAMOS EL ARCHIVO HTML**

#### [Archivo index.html:](http://icursos.net/cursos/HTML/Leccion02/10-ImagenesHTML/index.txt)

```
<!DOCTYPE html>
<html><head>
        <meta charset="UTF-8">
        <title>Manejo de Im&aacute; qenes</title>
    </head>
    <body>
        <h1>Manejo de Im&aacute;genes</h1>
        pEste pá rrafo es una imagen
            <img src="http://icursos.net/cursos/HTML/Leccion02/10-ImagenesHTML/renacer.jpg" alt="Renacer Foto" 
                 width="40" height="42" title="Renacer Foto">
            en esta linea
        \langle/p>
        p<img src="http://icursos.net/cursos/HTML/Leccion02/10-ImagenesHTML/GlobalMentoringLogo.jpg" 
                 alt="Logo Global Mentoring" width="120" height="70" 
                 align="left" hspace="10"
                 title="Logo Global Mentoring"/>
            Inclusió n de una imagen en un pá rrafo.
        \langle/p>
        \langlehr/>
```
<br/>

#### **PASO 2. MODIFICAMOS EL ARCHIVO HTML**

#### [Archivo index.html:](http://icursos.net/cursos/HTML/Leccion02/10-ImagenesHTML/index.txt)

```
p<a href="http://www.globalmentoring.com.mx" target="_blank">
            <img src="http://icursos.net/cursos/HTML/Leccion02/10-ImagenesHTML/boton.png" 
                 alt="Boton Enviar" width="120" height="70" 
                 align="left" hspace="10" border="0"
                 title="Boton Enviar"/>
        </a>
       Imagen que es un link y al dar click te lleva a Global Mentoring
    \langle/p>
</body>
```
#### **CURSO DE HTML, CSS Y JAVASCRIPT**

### PASO 3. EJECUTAMOS EL PROYECTO

#### El resultado es como sigue:

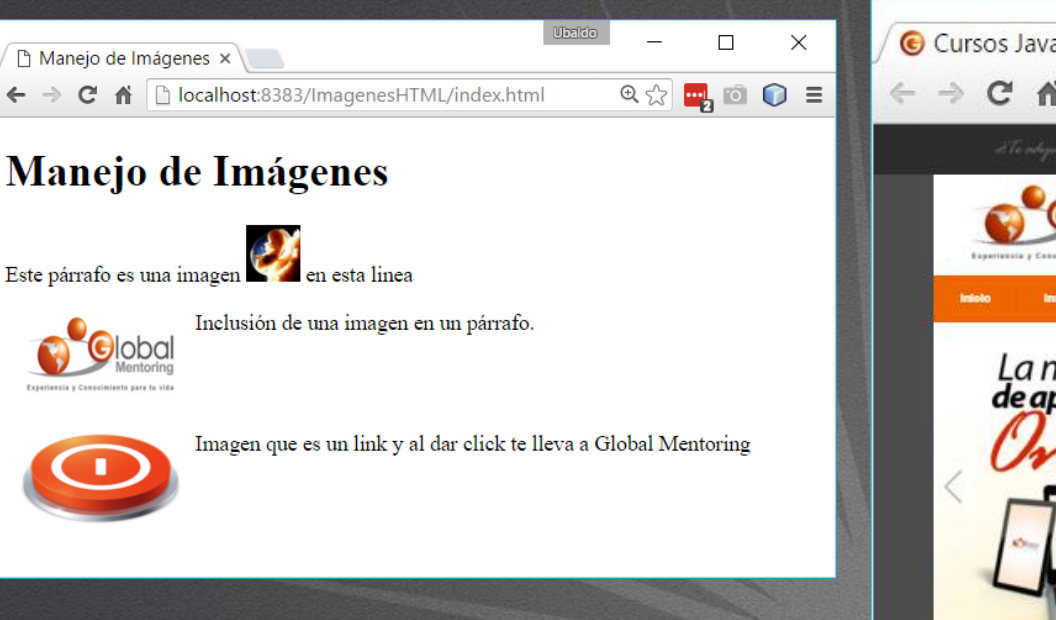

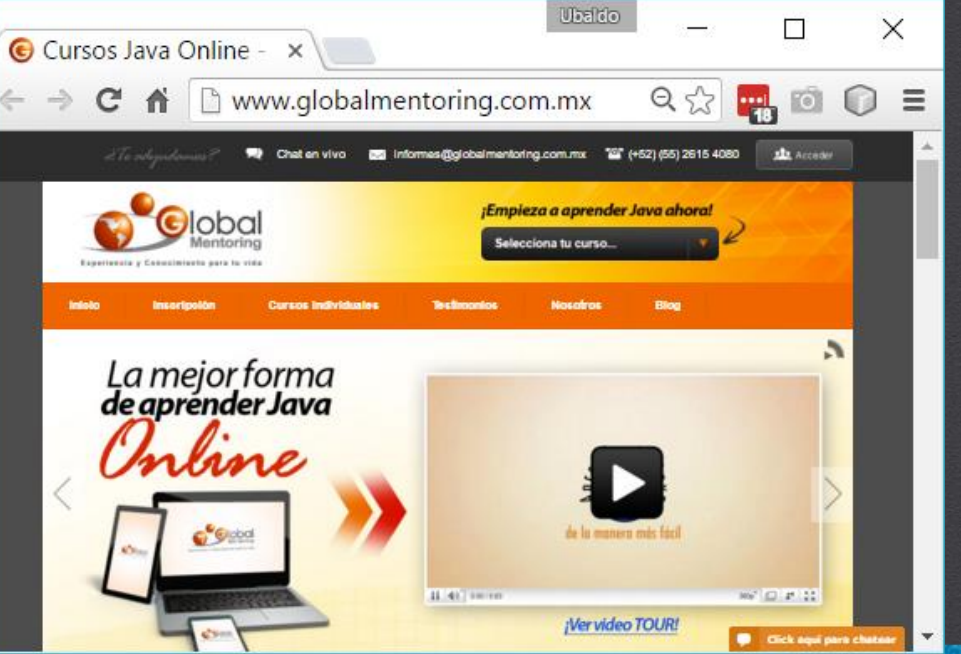

**CURSO DE HTML, CSS Y JAVASCRIPT** 

### CONCLUSIÓN DEL EJERCICIO

- Con este ejercicio hemos puesto en práctica el uso de imágenes en HTML, incluso hemos visto cómo podemos crear links a otras páginas utilizando como link una imagen.
- También es posible utilizar una imagen como un botón, o cualquier otra imagen que sea representativa de la acción que queremos convertir en un link.

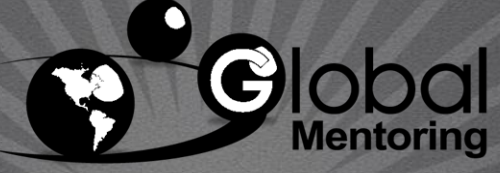

Experiencia y Conocimiento para tu vida

**CURSO DE HTML, CSS Y JAVASCRIPT** 

#### **CURSO ONLINE**

# HTML CSS Y JAVASCRIPT

Por: Ing. Ubaldo Acosta

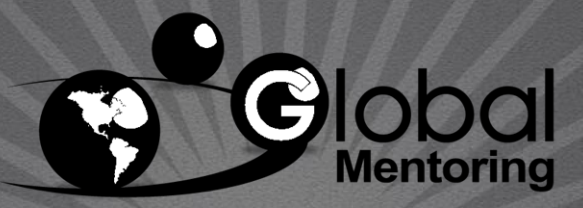

Experiencia y Conocimiento para tu vida

**CURSO DE HTML, CSS Y JAVASCRIPT**